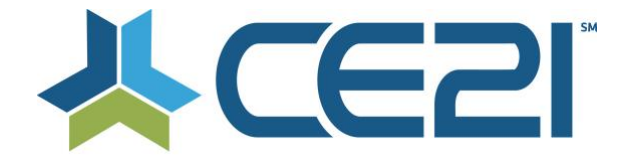

# **Release Notes & Updates October 2, 2020**

These are the new features and updates for our first release for October. If you have any questions about these or any features, please contact us at [help@ce21.com](mailto:help@ce21.com)

# **ACCOUNTS**

- **Enhancement: Continue button needs to be relabeled to Save Changes and Added to Top of page**
	- Updated the Continue button to Save Changes when a customer edits their profile
- **Settings > Custom Labels > My Account Page tab: Ability to re-order tabs** Added the ability to reorder the tabs on the My Account page
- **Accounts > Customers > Customer Details > Membership tab > Don't auto-close membership types** Updated the group expanded tool to remain open when a member belongs to multiple groups

# **CATALOG**

- **Inquiry: Captcha Not Preventing Spam** Captcha updated to prevent spam
- **Settings > Catalog Settings > Site Messages Tab > Same Product Purchase: Custom Note Not Displayed** Fixed an issue where the custom same product purchase site message was not appearing
- **Catalog > Calendar page - Calendar is not fully rendering**  Fixed an issue where the calendar was not fully displaying
- **CSS Request: Mobile Optimize**  Updated the Quick Launch function to use a responsive design
- **Lists > Product Lists > Categories - E&O category on back-end, doesn't match E&O category count in catalog** Fixed an issue where the category count was off between manager and catalog
- **Enhancement: Add Show Password Feature to Log In/Sign In Page** Added the ability for customer to "show password" when they are logging in to prevent typos
- **Marketing Title Should Work in Search -- Not Only Default Title** Added the ability for Marketing Title to be searchable

# **CERTIFICATION**

- **Accounts > Customer Details - Time Tracking not auto rolling over** Fixed an issue where time tracking was not automatically completing programs
- **Defect > Webinar Attendance: Person is registered, but their attendance check box is missing** Fixed an issue where a refunded but not deactivated program didn't have attendance checkbox

## **CERTIFICATES**

- **Needs for {ClassroomScheduleEarnedCreditStatementsList} certificate token** Updated the Classroom Schedule Earned Credit Statement List token to include delivery method, speaker & credentials
- **Allow manager to choose which Classroom Schedule items are eligible to print on overall certificate** Added the ability to choose what classroom components appear on certificate

## **DONATIONS**

- **My Account > Donations Tab: Add Authorize/Update Credit Card and Donation Details to the Payment Details Expander**
	- Donations now have the ability to add/update a credit card for recurring donations
- **Sales > Donations > Add/Edit Donation > Financial tab > Add/Edit Donation Level: Update to Payment Options** Added more billing cycle options for recurring donations

# **CLASSROOM**

• **Manager > Products > Classroom > Temporary Duration of huge 101 hour added in somehow into multiple products**

Fixed an issue where duration was displaying over 100 hours

• **All Tenants: Bulk Add Classroom Components, "Show Only Published Products" is Showing All Products** Fixed an issue when searching for published products when adding a classroom component was pulling all products

#### **GROUPS**

- **Accounts > Customers > Customer Details > Membership Tab: Add CBM Groups to the Add to Group Button** Staff can add a company-based membership to a customer account from their membership tab
- **Groups > Edit Group > Landing Page - Verbiage update** Updated the text on the group landing page in manger for a better explanation

#### **SETTINGS**

• **Request: Move Shopping Cart Section to ECommerce Settings** Moved the shopping cart settings to Ecommerce Settings from Catalog Settings

#### **MANAGER**

• **Manager - Update all ordering columns to drag and drop** Updated all ordering columns to drag and drop

#### **ORDERS**

• **Bug: Clear button on the Sales > Orders screen does not truly clear the search options** Fixed an issue where the Clear button was not clearing the search criteria on the Orders page

## **PRODUCTS**

• **Red Cancel Button did not pull in registrants to notify** Fixed an issue when cancelling a program the notify registrants did not appear

## **SHARING MARKETPLACE**

• **Inquiry: Unable to edit SKU Field in Shared Program** Added the ability for tenants to edit the SKU field for programs that are shared in

## **REPORTS**

- **Reports Lists > Completion Report - Classroom Schedule Columns don't appear to be working** Fixed an issue where classroom schedule columns were not appearing on completion report
- **Feature Request: Add Search Bar to Reports Page** Added a search bar on the Reports page to find reports faster

## **DIRECTORY**

- **Directory settings > If Show Address setting is turned off, don't search by map or show map tab** Updated the directory to not display map tab if show address is turned off
- **Issue: Remove "1 Miles" from the Within Mileage Zip Code Search via Directory** Removed the 1-mile search radius from the zip code directory search

## **COMPANIES**

- **Issue: Find Search Under Employees Tab, in Company Details, Does Not Search Full Name** Fixed an issue when searching for employees was not returning any results when searching by full name
- **My Account > Company Portal: Add Reports** Added registration and product sales reports to company admin portal

## **VIEWER**

- **Accounts > Customers > Person is marked not complete on seminar completions but should be** Fixed an issue that allowed customers to use a playback speed enhancer extension
- **Viewer > Cleanup of Footer of Viewers for viewer state buttons being active / close & open sidebar** Updated the viewer footer

## **MOBILE**

• **Request: Remove "Opt-In Email Notifications" on All Mobile Platform Views** Removed opt in email options from mobile platforms

# **GENERAL**

- **Not a real address** Fixed an issue where invalid address were being marked as verified
- **Inquiry: Archive Notification Not displaying** Fixed an issue where the countdown timer for archive availability was not displaying